# **Technische Daten:**

ONYXX AIR BLUE PLUS (DIM) Leistung: ca. 70W Lumen 5.900 lm / Flicker-free Schutzart: IP20 Schutzklasse: SK I (Schutzerdung) Nennspannung: 230V PRI: 230V, AC, 220... 240V, 50/60 Hz SEC < 50V, SELV Standbyleistung: 0,03 W (< 0,5 W) Prüfzeichen Konverter: ENEC, VDE, CE, EMC Gewicht: 6,8 kg (Leuchte ohne externen Konverter)

### **LED Technologie**

Das hocheffiziente Linear LED Board (SlimLine Design) wurde speziell für die ONYXX AIR Leuchte entwickelt. Mit einer Platinenbreite von nur 5,5 mm ist diese Miniaturausführung die optimale Voraussetzung für das ultraflache Leuchtendesign. Mit über 150 Lumen pro Watt (LED Leistung) erreichen wir Bestwerte in der Effizienz. Lichtfarbe neutralweiß (nw), Farbtemperatur 4000K, Farbwiedergabeindex Ra>80, spezifische Parameter zur Angabe der LED Lebensdauer: L80/B10, Umgebungstemperatur (ta) 25°C, Lebensdauer LED: 50.000 Betriebsstunden.

### **Leuchtenkörper:**

Seiten- und Frontflügel aus Aluminium Strangpressprofil. Premium Oberfläche in glasperlgestrahlt und natur (silber) eloxiert. Displayglas aus Acrylglas mit schwarzem oder weißem Dekor Siebdruck (Sekundärdruck).

### **GRIMMEISEN LICHT GmbH**

Am Burgfrieden 1 D–83512 Wasserburg a. Inn Tel: +49(0)8071.903 303-0 Fax: +49(0)8071.903 303-9 e-Mail: info@grimmeisen-licht.de Internet: www.grimmeisen-licht.de

*Technische und formale Änderungen die u.a. dem Fortschritt dienen, bleiben uns vorbehalten. Stand: September 2019*

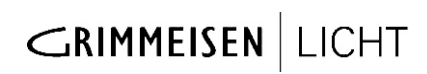

# ONYXX AIR LED Pendelleuchte Konverter extern als Aufbauversion

# Montage- und Bedienungsanleitung

Bitte unbedingt lesen und Hinweise beachten!

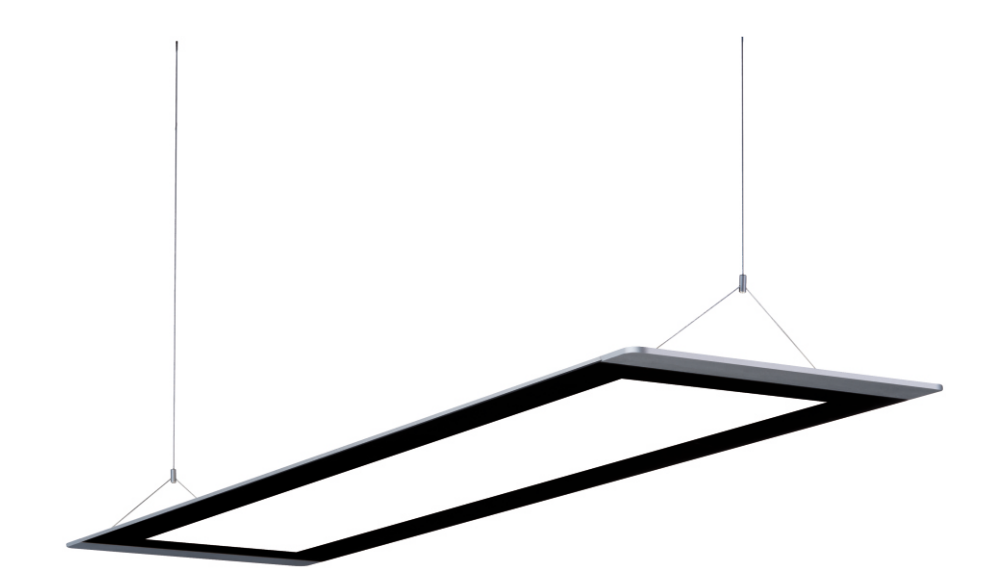

**AIR (schaltbar) AIR DIM (dimmbar) AIR BLUE AIR ACTIVE AIR PLUS 1 AIR PLUS 2 AIR BLUE PLUS AIR ACTIVE PLUS AIR SENSO PLUS**

09/2019

# **Inhaltsverzeichnis**

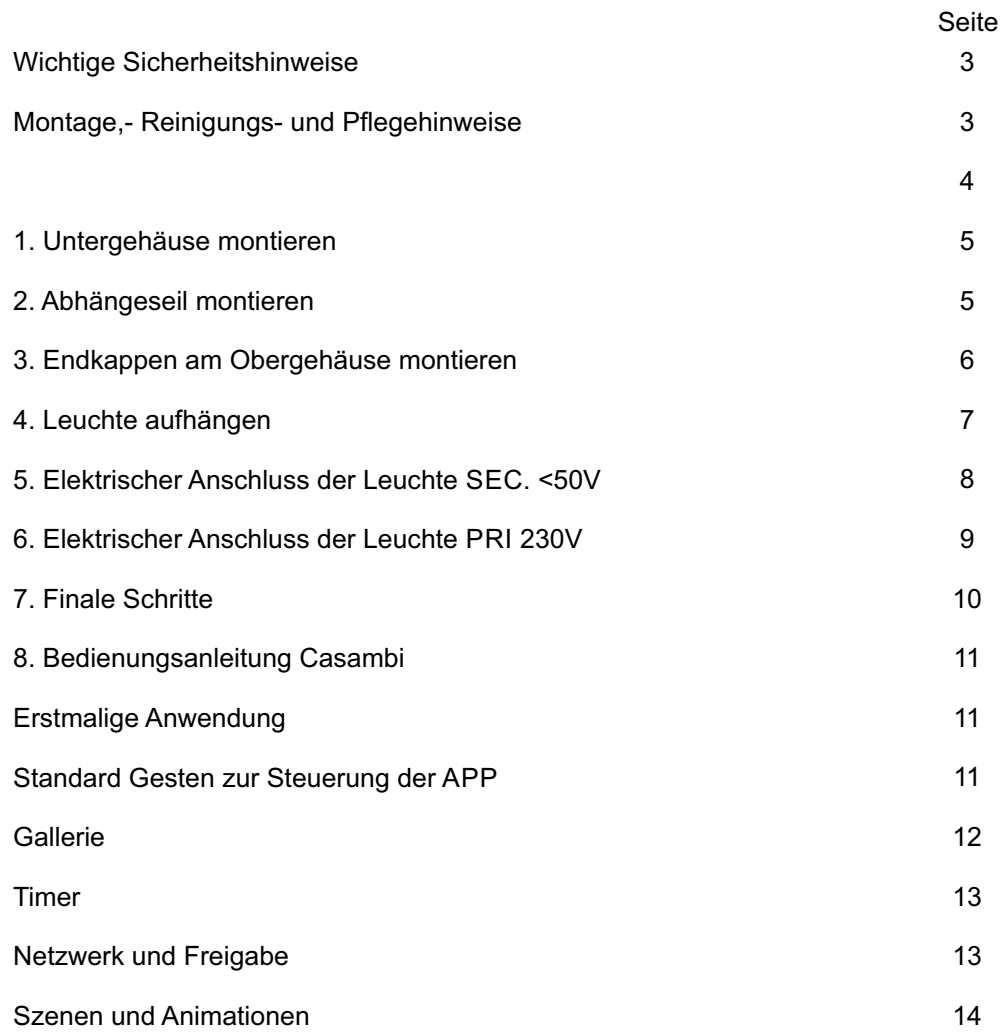

# **Szenen und Animationen**

Unter "Szenen" können Sie Lichtszenen, passend für jeden Anlass erstellen. Es ist möglich mit einem klick mehrere Leuchten zu steuern, um ein perfektes Ambiente zu schaffen. Eine Leicht kann in mehrere Szenen verwendet werden.

- 1. Auf "Szene hinzufügen" klicken und einen Namen für die Szene eingeben. Nun "Szene hinzufügen" wählen.
- 2. Eine oder mehrere Leuchten auswählen und für die Szene anpassen. Sie können jede Leuchte einzeln an passen oder falls Sie für alle, die selbe Helligkeit, Farb temperatur oder Farbe möchten, können Sie das "Leuchten der Szene" Symbol verwenden und alle Leuchten gemeinsam anpassen.
- 3. Wenn Sie die Szene fertig angepasst haben, klicken Sie auf "<Zurück" und bestätigen Sie mit "Fertig"
- 4. Um weitere Szenen zu erstellen klicken Sie unter Szene auf "Bearbeiten" und dann auf das "+" Symbol.

Unter "Szene" ist es auch möglich Animationen zu ertellen. Animationen sind spezielle Szenen, welche von Szene zu Szene faden können. Sie können wie normale Szenen genutzt werden. Animationen können als Endlosschleife konfiguriert werden.

- 1. Auf Bearbeiten" in der oberen rechten Ecke klicken und das "+" Symbol wählen.
- 2. Auf "Animation hinzufügen" klicken.
- 3. Ablauf der Animation erstellen. Es können Szenen und Wartezeiten zur Animation hinzugefügt werden. Zum Beispiel: Szene Rot, Wartzeit, Szene Blau und nochmals Wartezeit hinzufügen. Stellen Sie die Fadenzeit der Szene auf 10 Sekunden und die Wartezeit auf 1 Minute. Diese Animation wird in 10 Sekunden in sie Szene Rot faden und diese wird 1 Minute aktiv sein. Dann wird die Szene Rot 10 Sekunden in die Szene Blau faden, welche für 1 Minute aktiv bleibt.
- 4. In den allgemeinen Einstellungen kann die Animation als Endlosschleife konfiguriert werden.
- 5. Mit "Fertig" die Einstellungen bestätigen.

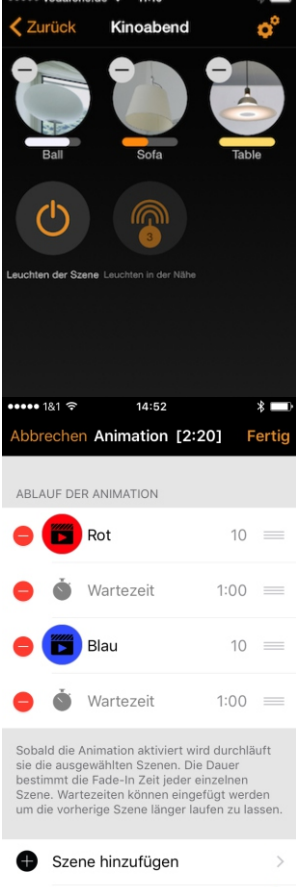

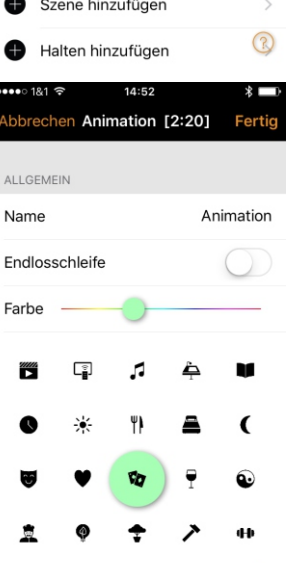

# **Danke!**

Sie haben sich für ein hochwertiges Produkt aus dem Hause Grimmeisen "Made in Germany" entschieden. Bei der Anwendung und im Gebrauch wünschen wir Ihnen viel Freude.

# **Bitte beachten Sie die nachfolgende Montageanleitung!**

### **Wichtige Sicherheitshinweise**

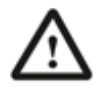

.

- Die Montage und der Elektroanschluss dürfen nur von einer qualifizierten Elektrofachkraft ausgeführt werden.
- Achten Sie auf die Spannungsfreiheit bei den Anschlussleitungen (SEC/PRIM)
- Gebrochene Scheiben sind zu ersetzen.
- Das Displayglas ist mit einer Magnetpunkttechnologie ausgestattet.

Reparaturen dürfen nur von einer qualifizierten Elektrofachkraft ausgeführt werden

### **Montage,- Pflege- und Reinigungshinweise**

 Bitte verwenden Sie die beiliegenden Baumwollhandschuhe zum Aufhängen der Leuchte - zum Schutz gegen Fingerabdrücke. Bitte verwenden Sie zum Reinigen der Optik und Displayglas den beigelegten <u>"Swiffer Duster Kit<sup>®</sup>"</u>.

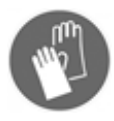

 Grober Schmutz und Staub kann die Optik verkratzen - ggf. mit Staubsauger vor dem Reinigen vorsichtig absaugen.

**Wichtig:** Ein Glasreiniger ist zu empfehlen. Keine alkoholartigen, ätzenden oder scheuernde Reinigungsmittel einsetzen. - Die Optik und das Displayglas können verkratzt werden.

**Schutz der LED:** Bitte achten Sie darauf, dass oberhalb der Leuchte zwischen Optik und LED Träger keine Feuchtigkeit (durch z. B. Glasreiniger etc.) zu den LED´s eindringen kann.

# **Hinweis Timer**

Achten Sie darauf das kein Schmutz beim befestigen der Leuchte auf das AIR-Cover gelangt. Falls dies doch passiert, reinigen Sie das AIR-Cover mit dem mitgelieferten Swiffer oder entnehmen Sie das AIR-Cover und setzen Sie es nach dem reinigen wieder ein. Schutzfolie erst nach vollständiger Montage entfernen.

Bitte beachten Sie die Montage und Pflegehinweise!

# **Unbedingt die Anschlussplan beachten!**

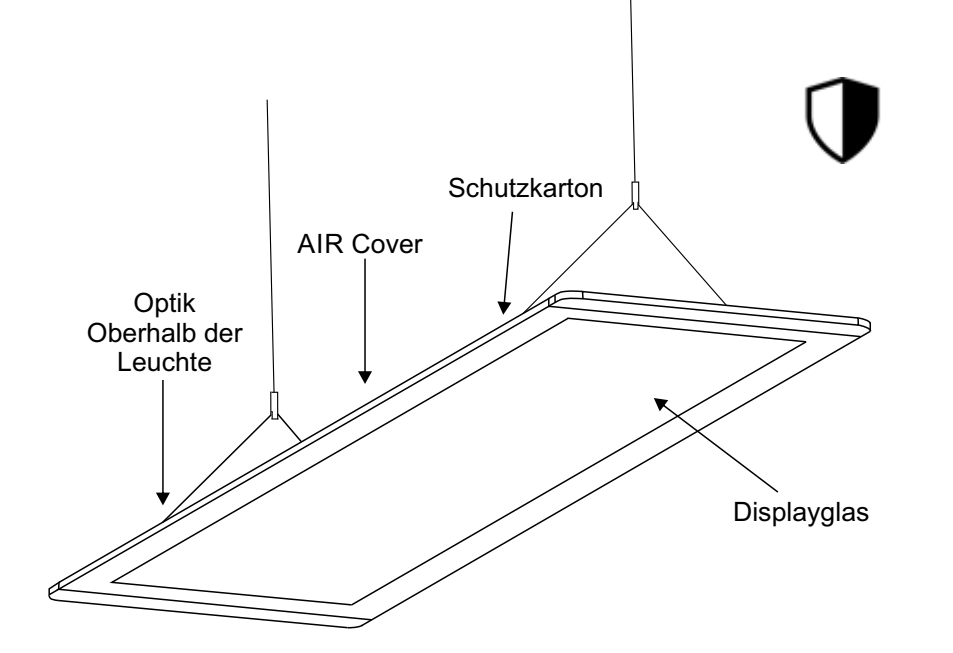

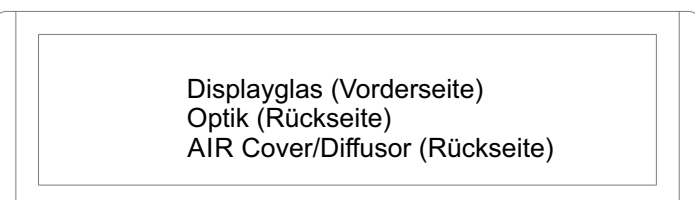

Mit dem Timerfunktion können Sie eine Liste an Timern erstellen, welche zeitbasiert Szenen und Animationen an und ausschalten können.

- 1. Unter Mehr Timer auswählen. Auf "Timer hinzufügen" klicken um einen neuen Timer zu erstelle
- 2. Auf "Ausgewählte Szene" klicken und eine Szei auswählen, welche vom Timer gesteuert werden kann.
- 3. Auf "Schaltet EIN" klicken um die Zeit anzugebe wann die Szene eingeschaltet werden soll. Auf "Schaltet AUS" klicken um die Zeit anzugeben, wann die Szene ausgeschaltet werden soll.
- 4. Für den Timer kann eine Fadenzeit bestimmt werden, sodass die Szene weicher startet.
- 5. Mit "Fertig" die Einstellungen bestätigen

# **Netzwerke und Freigabe**

Wenn Sie ihre Leuchte von mehreren Smartphones und Tablets aus bedienen möchten, können Sie unter Netzwerkkonfiguration die Freigabeoption ändern. Die Standardeinstellung eines Netzwerks ist nicht teilen, somit ist das Netzwerk nur auf dem einrichtenden Gerät gespeichert.

- 1. Unter "Mehr" "Netzwerkkonfigurierung" wählen und auf "Freigabeoption" klicken
- 2. Durch klicken auf Freigabe öffnet sich die Freigabeoption.
- 3. Es gibt vier verschiedene Freigabeoptionen: Nicht teilen, Nur Administrator, Passwort geschützt und Offen. Wenn die Option Nur Administrator, Passwort geschützt oder Offen gewählt werden, wird das Netzwerk in die Cloud hochgeladen, um weitere mobilen Geräten zugriff zu gewähren.
- 4. Emailadresse und Passwort für das Netzwerk einfügen.
- $\mathcal{L}$  13 5. Einstellungen mit "Sichern" bestätigen

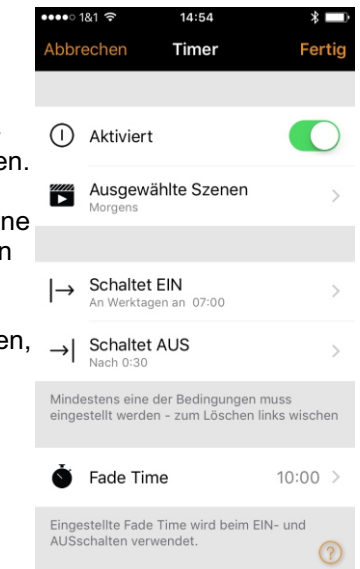

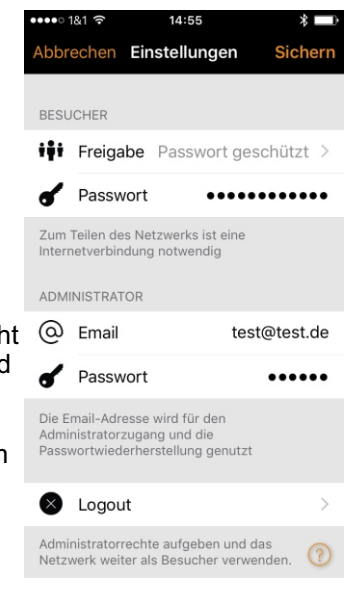

# **CASAMBI**

### **Gallerie**

Die Gallerie der Casambi App ist die intuitivste Weise Ihre Leuchten zu steuern. Machen Sie ein Foto Ihrer Wohnung, mit Ihren Leuchten im Bild und platzieren Sie die Lichtsteuerung direkt auf den Leuchten im Bild.

- 1. Fügen Sie ein Foto in die Gallerie ein, in dem Sie auf "Bearbeiten" und dann das "+" Symbol anklicken.
- 2. Nachdem Sie das Foto eingefügt haben, können Sie die Steuerung im Bild platzieren. Klicken Sie auf das "+" Symbol und wählen Sie die Leuchte aus, welche Sie dem Bild hinzufügen möchten.Bestätigen Sie mit "Fertig".
- 3. Wenn Sie alle Leuchten mit Steuerungen markiert haben, klicken Sie auf "Fertig".
- 4. Sie können jetzt Ihre Leuchten direkt vom Foto steuern. Kein Verwechseln der Leuchten mehr möglich.

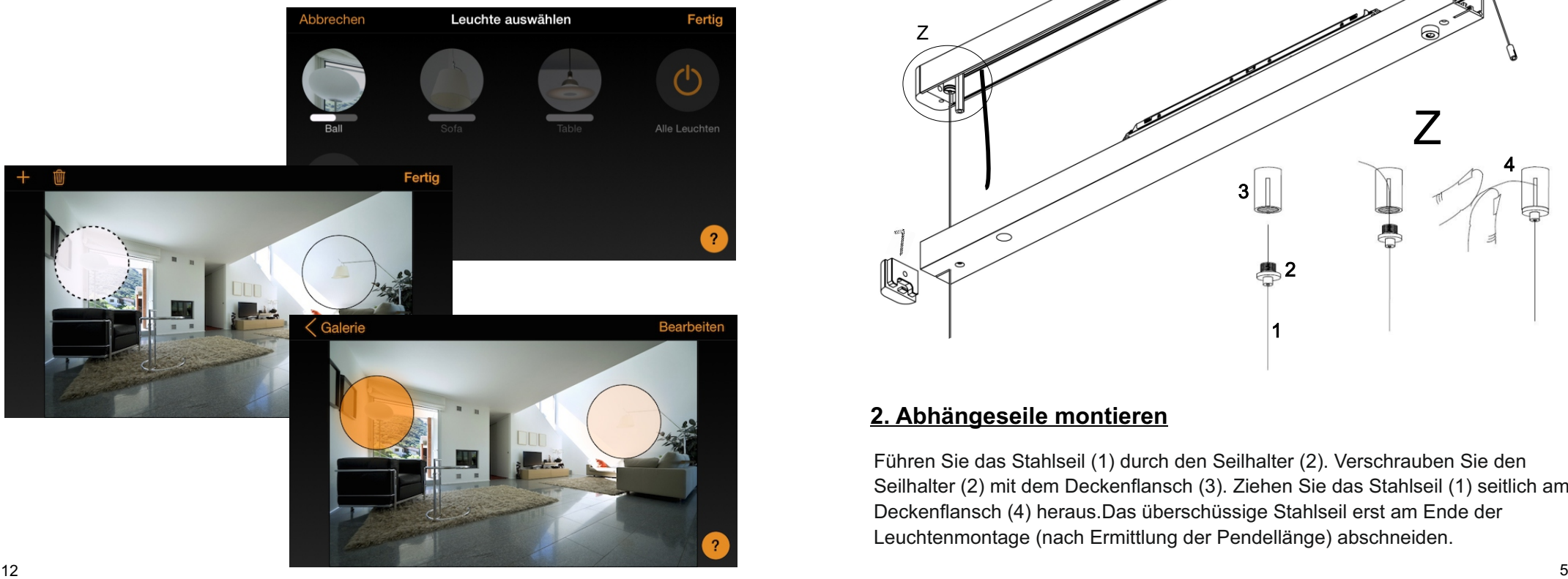

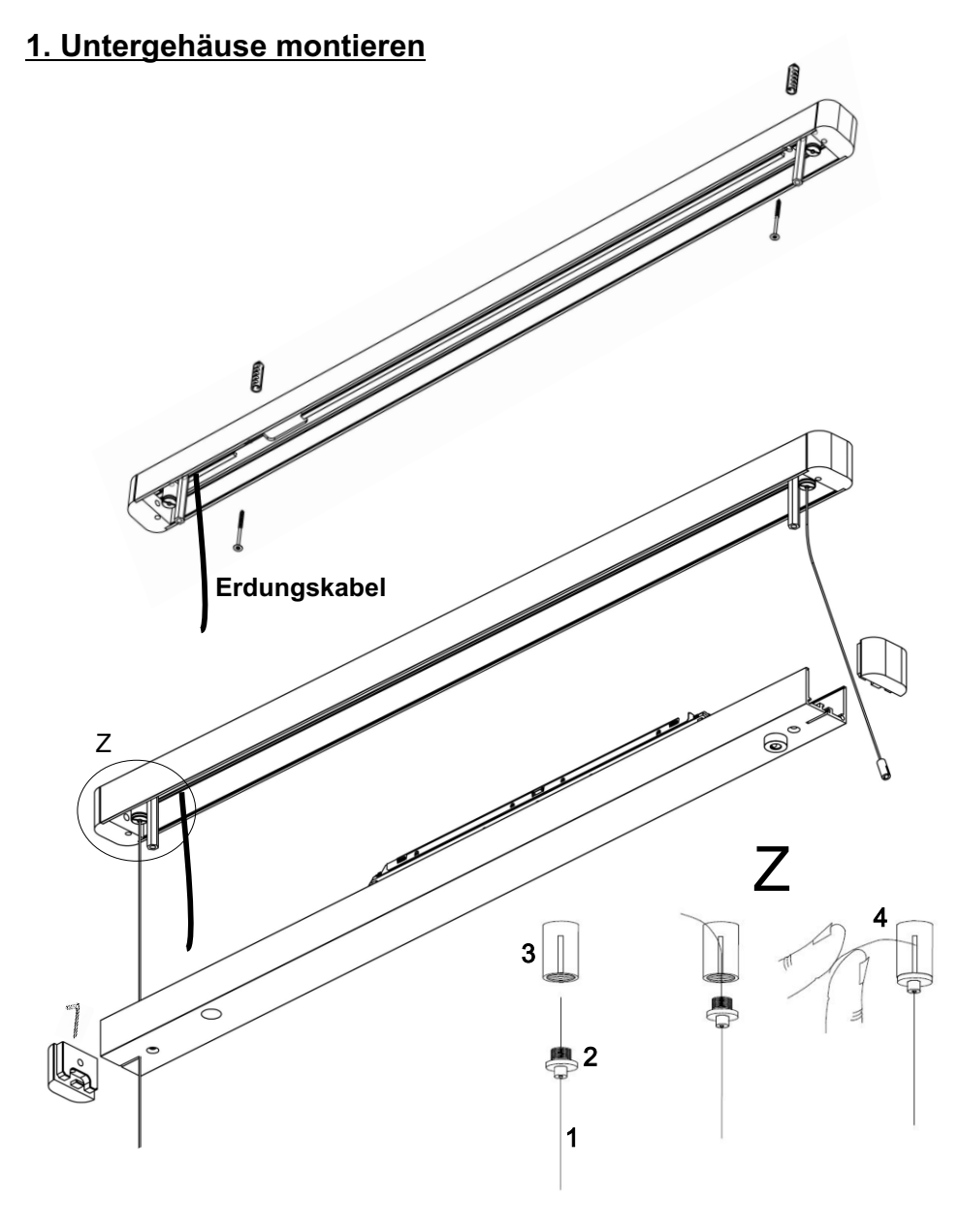

### **2. Abhängeseile montieren**

Führen Sie das Stahlseil (1) durch den Seilhalter (2). Verschrauben Sie den Seilhalter (2) mit dem Deckenflansch (3). Ziehen Sie das Stahlseil (1) seitlich am Deckenflansch (4) heraus.Das überschüssige Stahlseil erst am Ende der Leuchtenmontage (nach Ermittlung der Pendellänge) abschneiden.

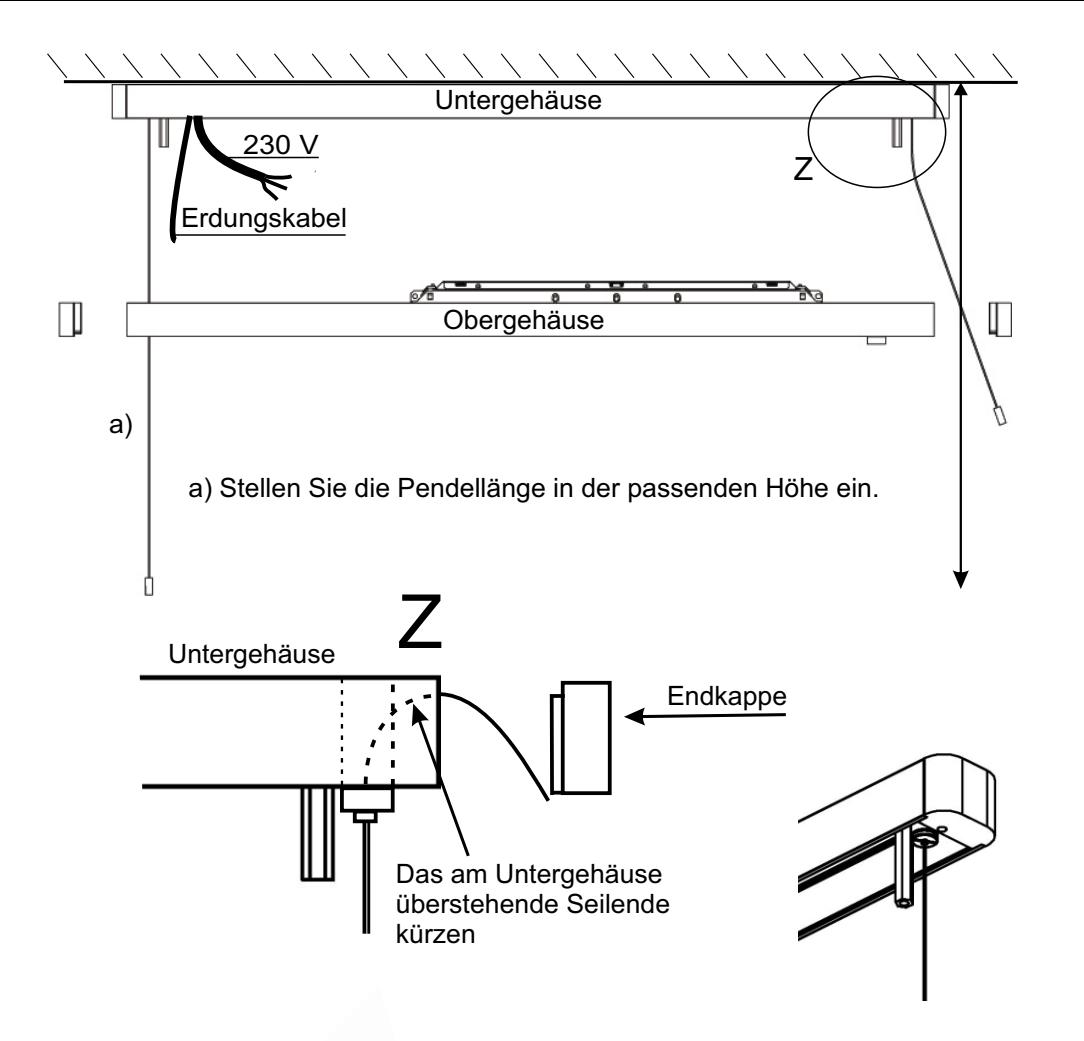

# **3. Endkappe am Obergehäuse montieren**

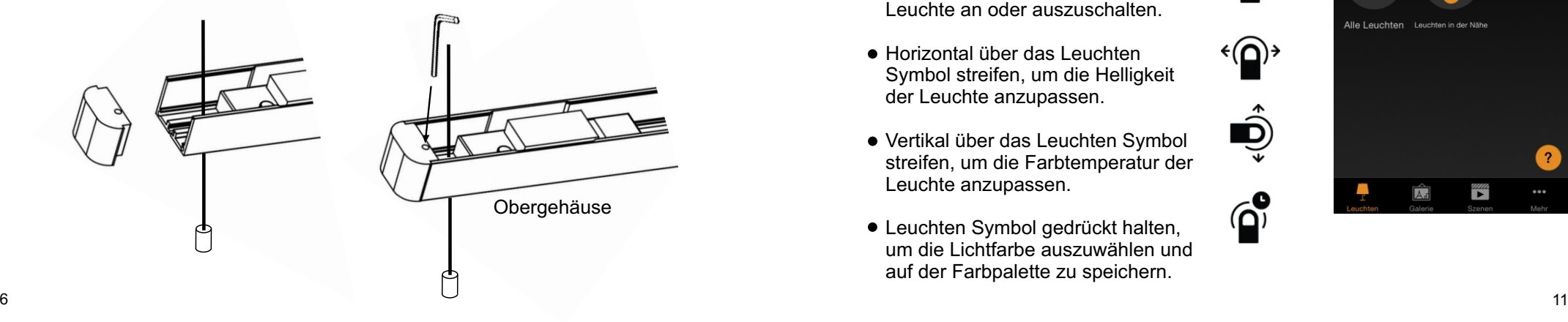

# **8. Bedienungsanleitung**

# **Erstmalige Anwendung**

Die Casambi App ist leich in Betrieb zu nehmen. Folgen Sie einfach diesen Schritten.

**CASAMBI** 

 $\mathbf Q$ 

 $\overline{\mathcal{A}}$ 

Ô

 $\widehat{p}$ 

Casambi App aus Apple App Store oder Google Play downloaden.

Casambi betriebene Leuchten einschalten.

Die App öffnen.

Die Casambi App findet automatisch alle Casambi betriebenen Leuchten, die eingeschaltet sind.

Auf "Alle Leuchten in Benutzung nehmen" klicken.

Die Casambi App fügt automatisch alle Leuchten zu einem Netzwerk zusammen und öffnet "Leuchten".

### **Standard Gesten zur Steuerung der App**

Mit folgenden Gesten können Sie Ihre Beleuchtung steuern

- Leuchten Symbol antippen, um die Leuchte an oder auszuschalten.
- Horizontal über das Leuchten Symbol streifen, um die Helligkeit der Leuchte anzupassen.
- Vertikal über das Leuchten Symbol streifen, um die Farbtemperatur der Leuchte anzupassen.
- Leuchten Symbol gedrückt halten, um die Lichtfarbe auszuwählen und auf der Farbpalette zu speichern.

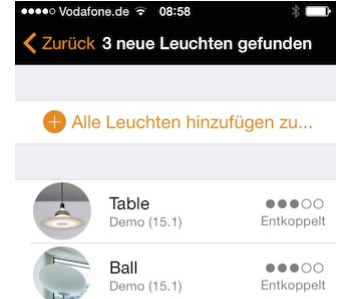

 $00000$ 

Entkoppelt

Sofa

Demo (15.1)

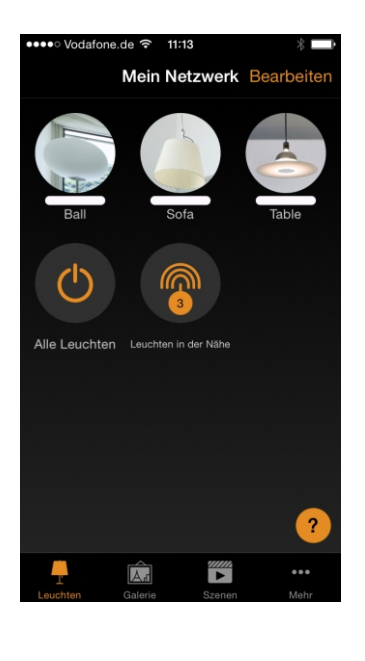

### **7. Finale Schritte:**

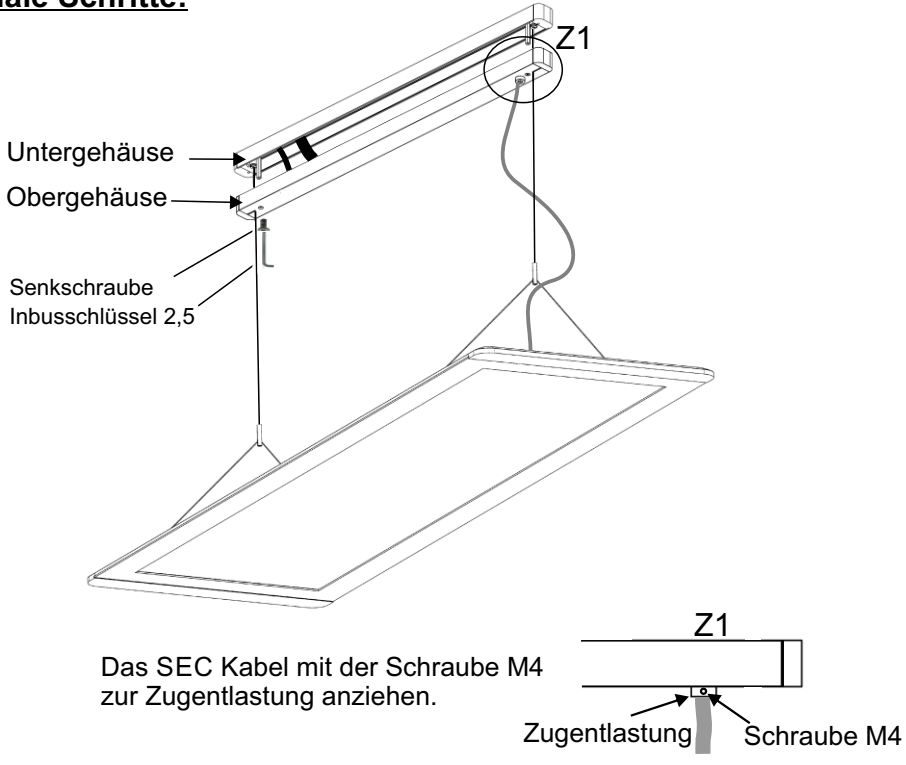

### **4. Leuchte aufhängen**

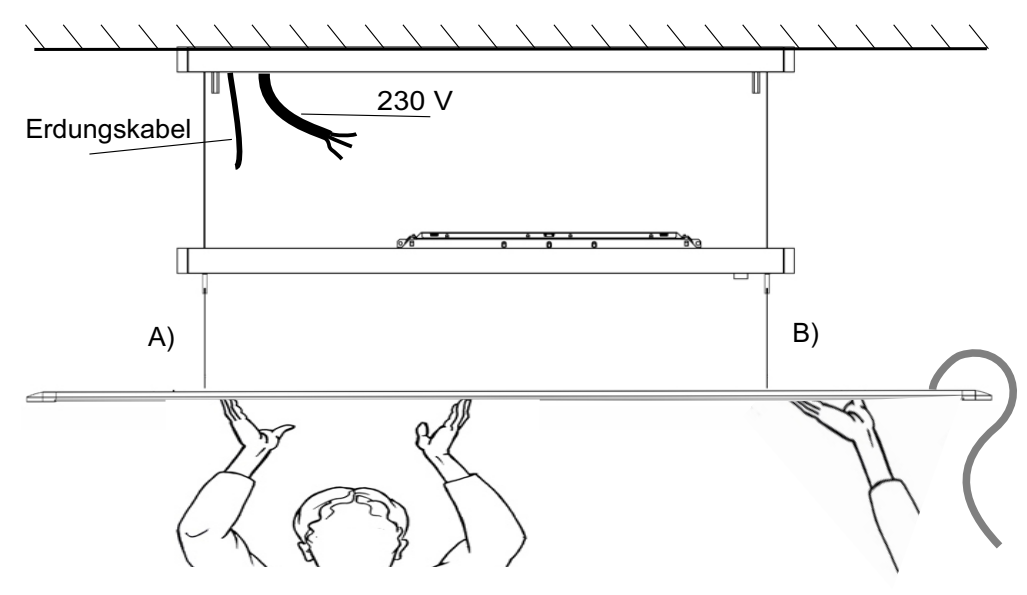

Montieren Sie die Leuchte wie im Bild oben dargestellt. Die Montage sollte unbedingt mit **zwei Monteuren** durchgeführt werden. Nehmen Sie die erste Seite A der Leuchte und führen Sie das erste "Querseil" in die "Aufnahme Querseil" und sichern diese mit dem Gewindestift M4. Hierbei den Gewindestift nur leicht anziehen. Führen Sie nun die andere Seite B der Leuchte und montieren Sie das zweite Querseil.

- Überprüfung aller Anschlüsse
- Verbinden Sie das Erdungskabel vom Untergehäuse mit dem Obergehäuse
- Montieren Sie das Obergehäuse mit der Grundplatte, benutzen Sie die beiden Senkschrauben M4x8.
- Richten Sie die Leuchte in der waagrechten aus und sichern Sie die "Aufnahme Querseil" (siehe Seite 7) mit dem Gewindestift.- fest anschrauben!
- Verwenden Sie den beigelegten Swiffer Duster Kit<sup>®</sup>zum Reinigen der Optik
- **Entfernen Sie die Schutzfolie vom AIR-Cover!**

**Vor Inbetriebnahme ist eine Prüfung nach VDE/EN Norm durchzuführen!**

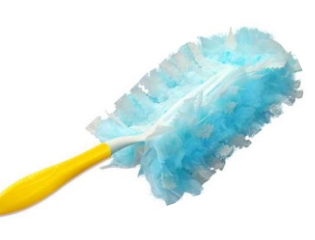

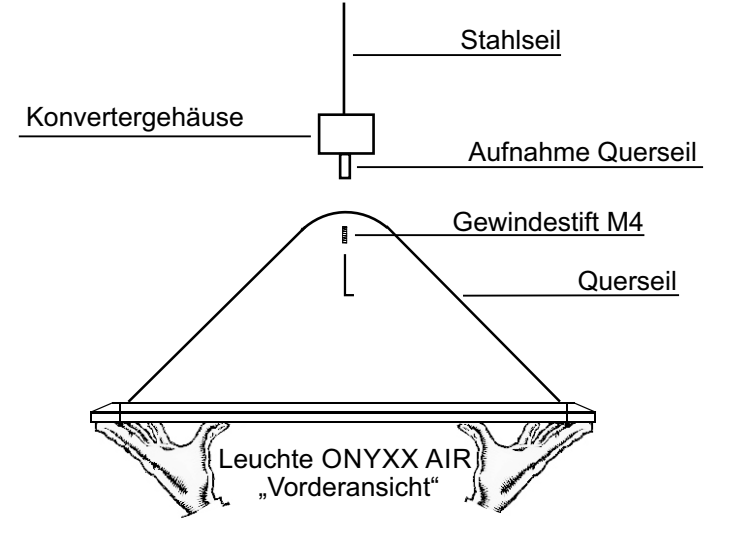

### **5. Elektrischer Anschluss an der Leuchte (SEC <50V)**

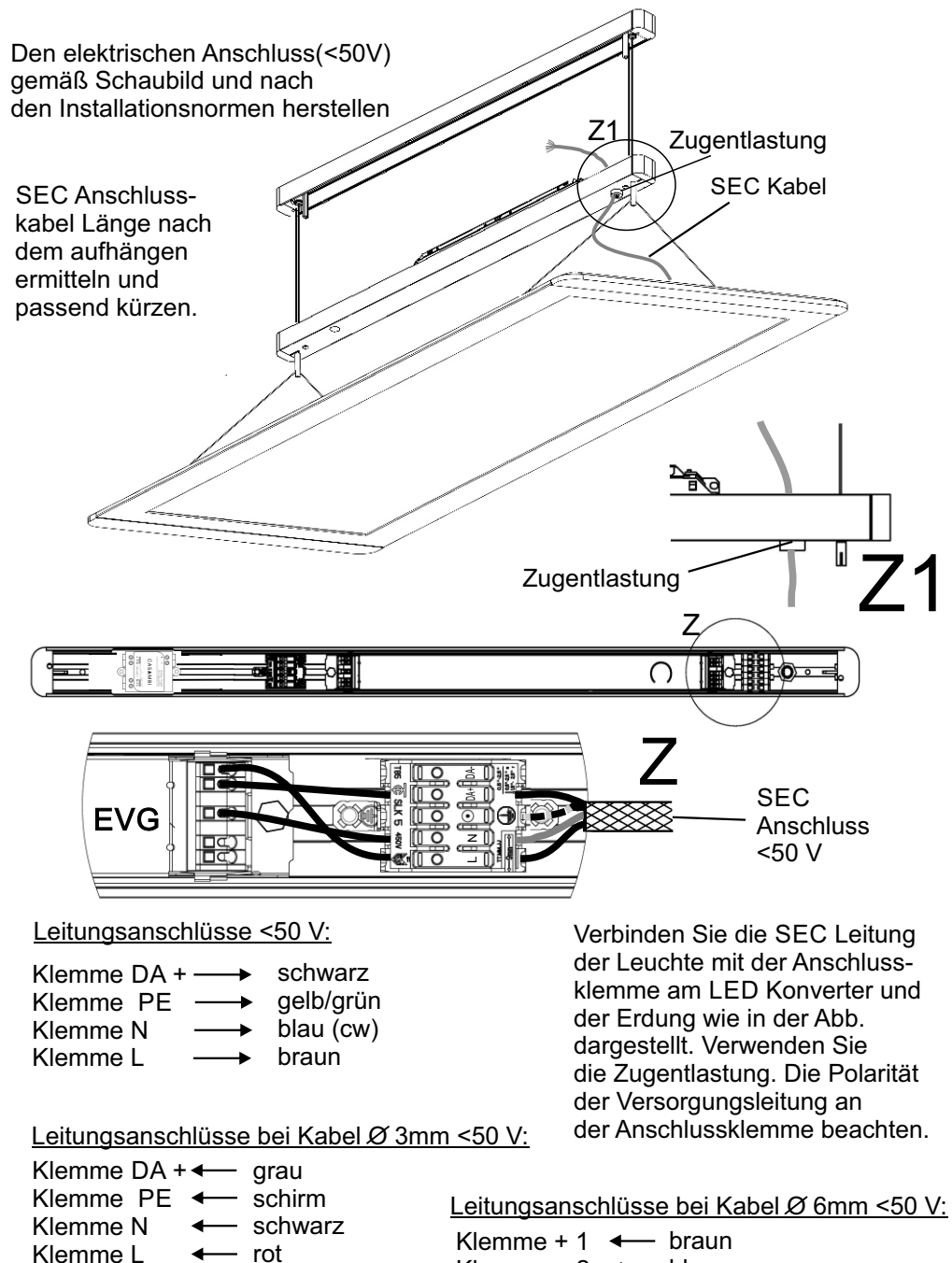

Klemme -  $2 \leftarrow$  blau Klemme PE <- gelb-grün Klemme DA+ ← schwarz

**6. Elektrischer Anschluss an der Leuchte (PRI 230V)** 

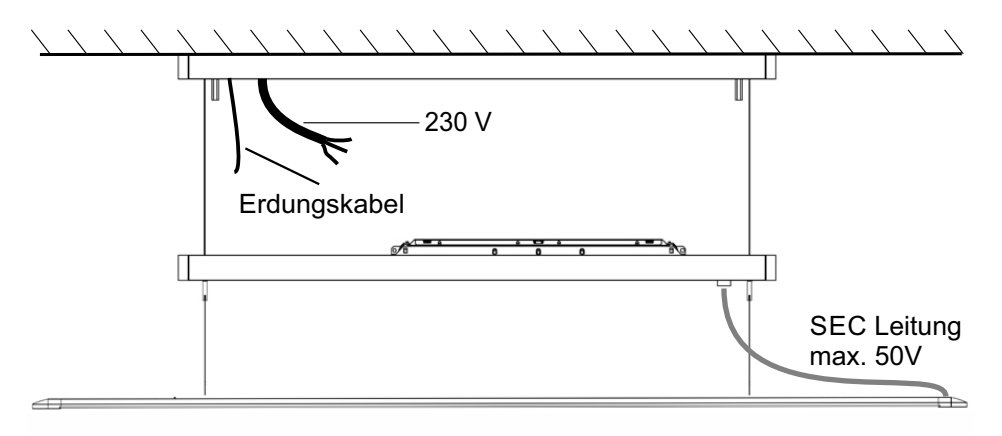

Den elektrischen Anschluss (230 V) gemäß Schaubild und nach den Installationsnormen herstellen

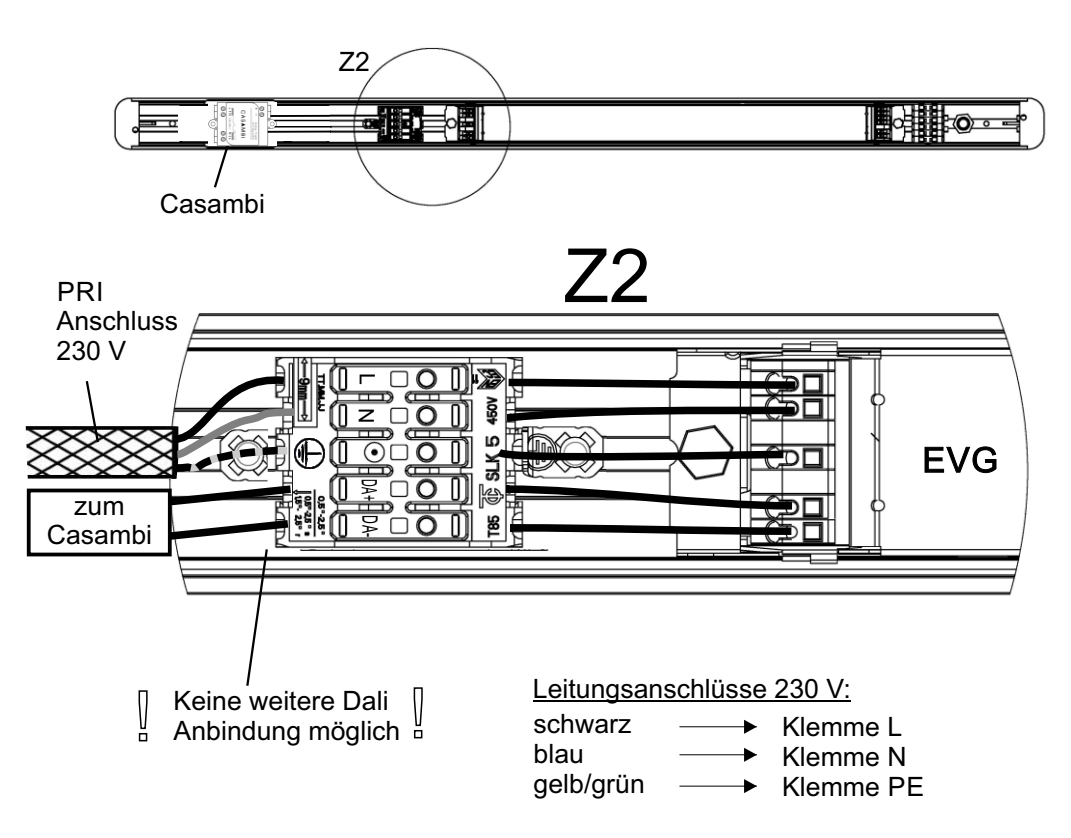